## **CHAPTER V IMPLEMENTATION AND TESTING**

## **5.1. Implementation**

This project utilizes features provided by Google Maps. One of these features is Google Places Library. Google Places Library is a javascript library that makes it possible to find a place in a particular region. For example, the region of geographic location or point of interest. To use this library, user need to attach API key on the HTML file like the example below.

src="https://maps.googleapis.com/maps/api/js?key=AIzaSyCs3eHoC6ZwHGSwk3S8eovP70Hu3T7TgYs&callback=initMap">

```
Figure 2: Google Maps API Key.
\leq? php
         Sinputfile = file("./datanva.txt"):
         Scountarray=count(Sinputfile):
         echo 'var koskosan = \Gamma':
                   for(Si=0:Si<Scountarray:Si++)
                            $tempdelimiter = explode(",",$inputfile[$i]);
                            echo
                                      namakost: "'.$tempdelimiter[1].'",
                                      lat: '.Stempdelimiter[2].'
                                      long: ".Stempdelimiter[3].<br>deskost: "'.Stempdelimiter[
                                                  '.$tempdelimiter[4].'",
                                                .Stempdelimiter[5].
                                      harga:
                 \bigcup ?>
                         J.
                                   Figure 3: Process Data.
```
Figure 3 shows the code for displaying the data into the map obtained from the data txt. Data collection using arrays. In the code there are 5 array keys. Which are:

- 1. namekost: name of boarding house.
- 2. lat: lattitude coordinate.
- 3. long: longtitude coordinate.
- 4. deskost: description of boarding house.
- 5. harga: price of boarding house.

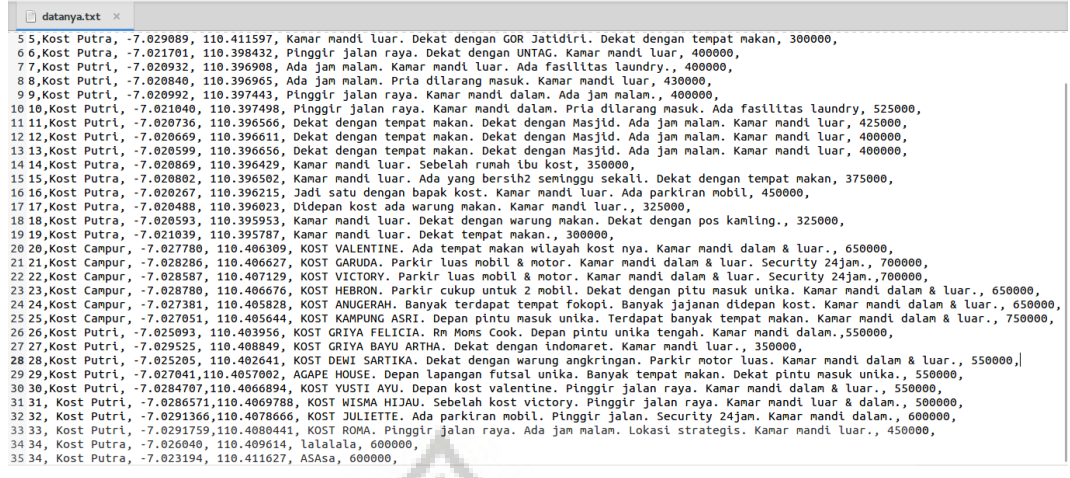

Figure 4: Data txt.

Figure 4 is an example of data stored in a txt file. Data contains

description of each boarding house.

## **5.2. Testing**

Once processing program is completed, then testing program

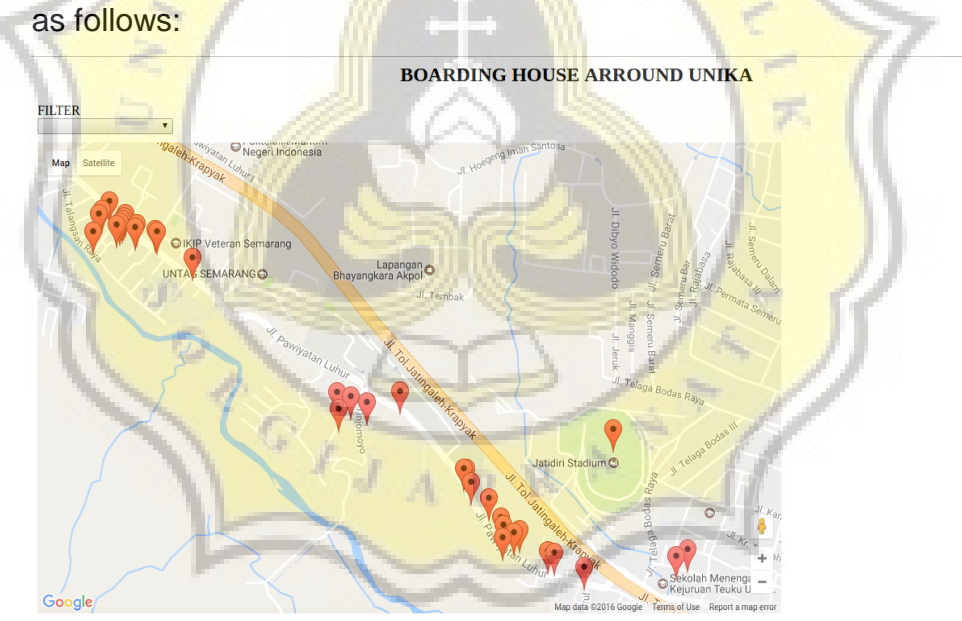

Figure 5: Main Page.

The picture above shows the main page of the application. The red markers are location of boarding houses located around campus of Soegijapranata Unika Semarang, Central Java.

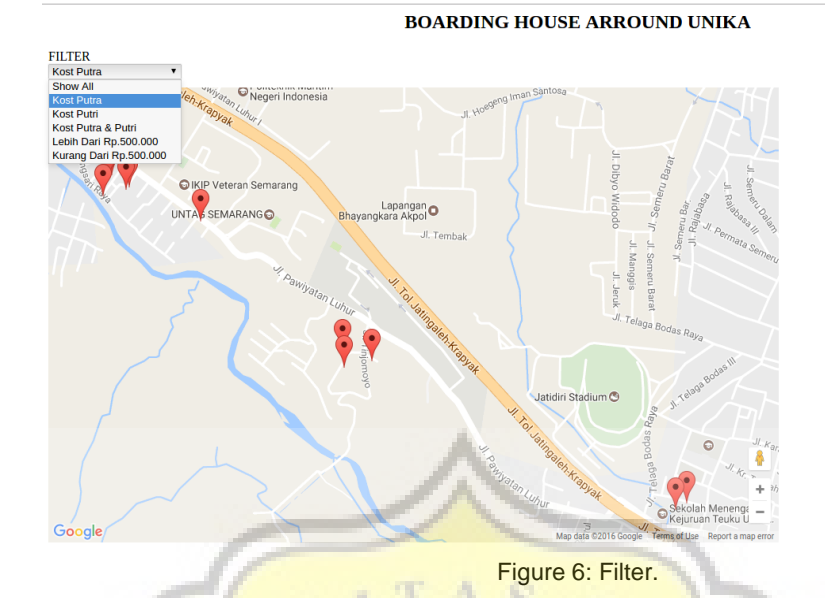

Figure 6 shows map after filtering process. Filter applied after choosing category from dropdown filter. Available categories for filtering are boarding houses for male, female, and both, also boarding houses with price under Rp.500.000,00 or above Rp.500.000,00. ÿ.

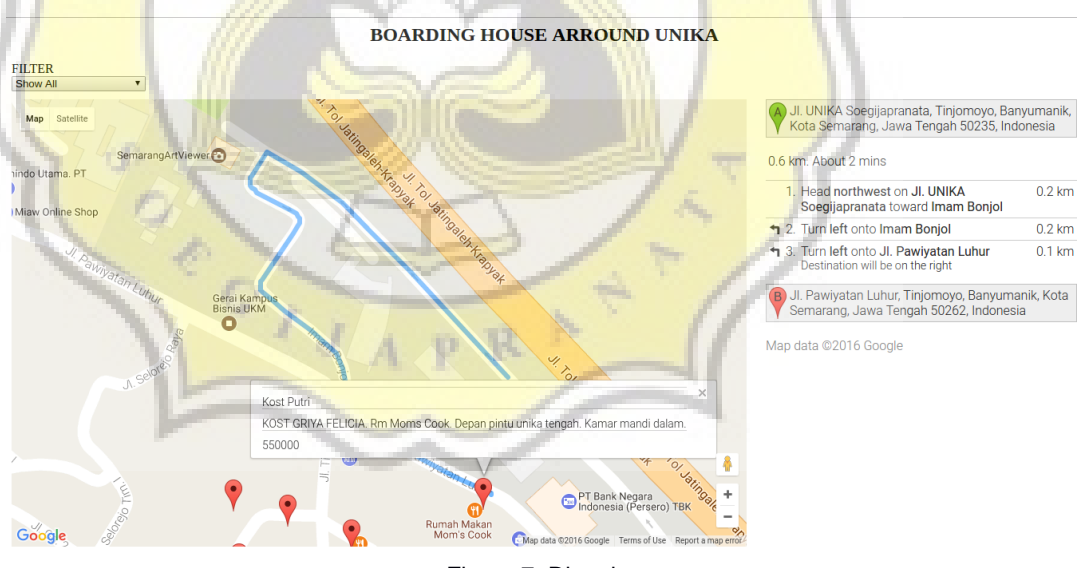

Figure 7: Direction.

The picture above displaying information of a selected boarding house. When user click on a marker, the application will show the direction from Unika to boarding house on the right of the map. The direction will be displayed in the form of travel time, distance. An

information window on the marker will show description of the boarding house.

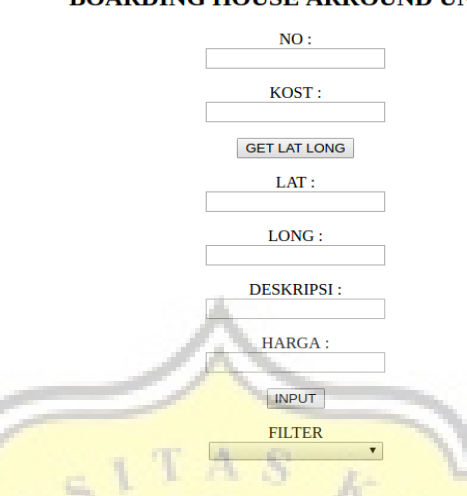

## **BOARDING HOUSE ARROUND UNIKA**

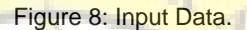

Figure 8 is the display will input data into txt. Users can fill out forms and immediately submitted, so the data will be automatically entered into txt.

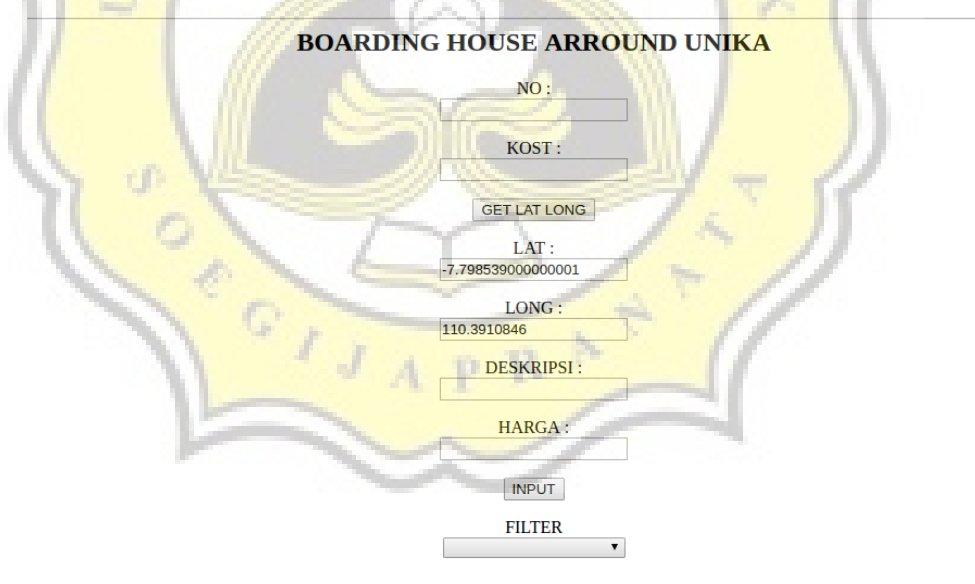

Figure 9: Input Lat and Long.

Figure 9 above shows the display to input the latitude and Longtitude automatically based on the current location, so it will automatically be detected where the current location.